#### Laboratory 1 (w<sub>3</sub>-4) 2021/2022**Microwave Devices and Circuits**

### Online results submission

#### many numerical values

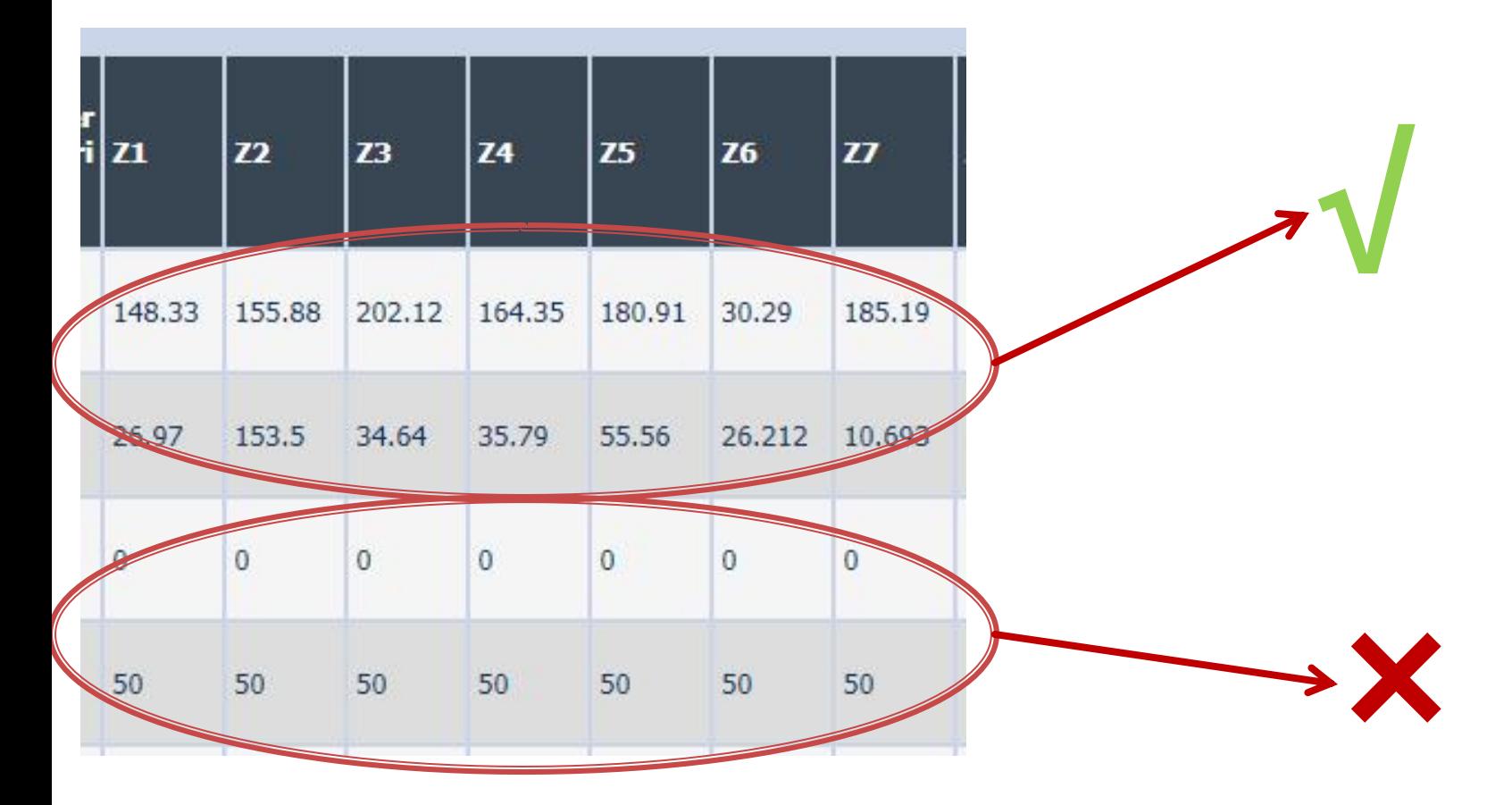

### Online results submission

# **Grade = Quality of the work + + Quality of the submission**

# Short theory

## **Impedance matching**

- **Impedance matching is required when we** have an abrupt change of the impedance or characteristic impedance (transmission lines)
- The quality of the match is denoted by the value of the reflection coefficient (Γ)
	- |Γ|=0 perfect match
- |Γ|≈0, |Γ|<Γmax "good enough" match  $\blacksquare$  in ADS:  $|\Gamma|=$ = $|$ S11 $|$

### The quarter-wave transformer

- Feed line  $-$  input line with characteristic impedance  $Z_{0}$
- **(Real!)** load impedance R<sub>L</sub>
- We desire matching the load to the fider with a second line with the length **λ/4** and characteristic impedance  $Z_1$

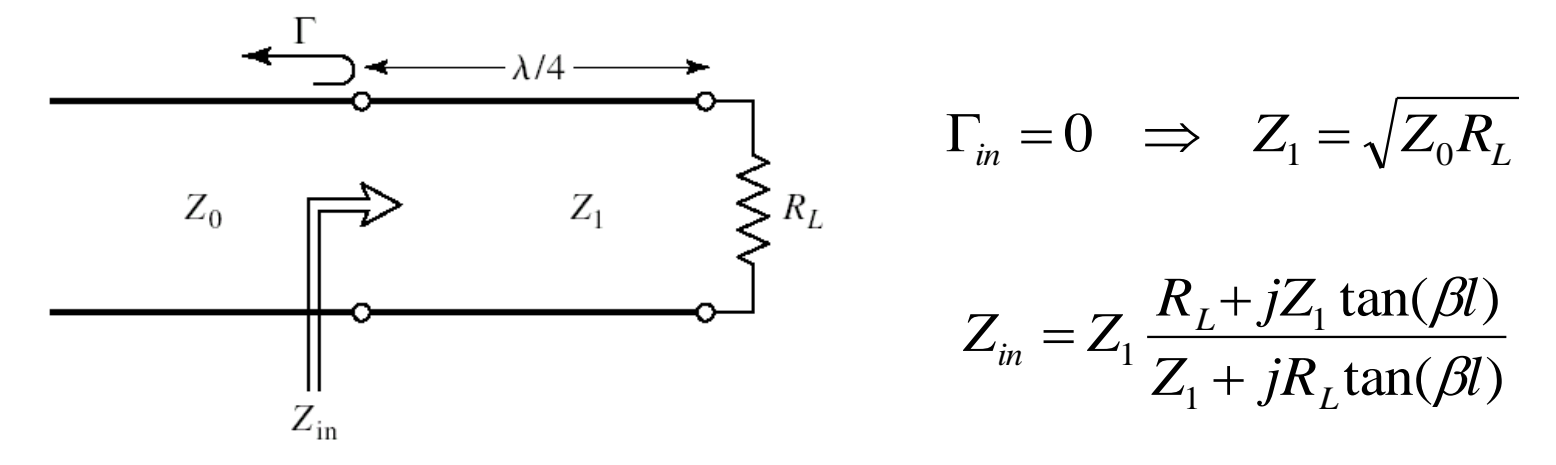

### The quarter-wave transformer

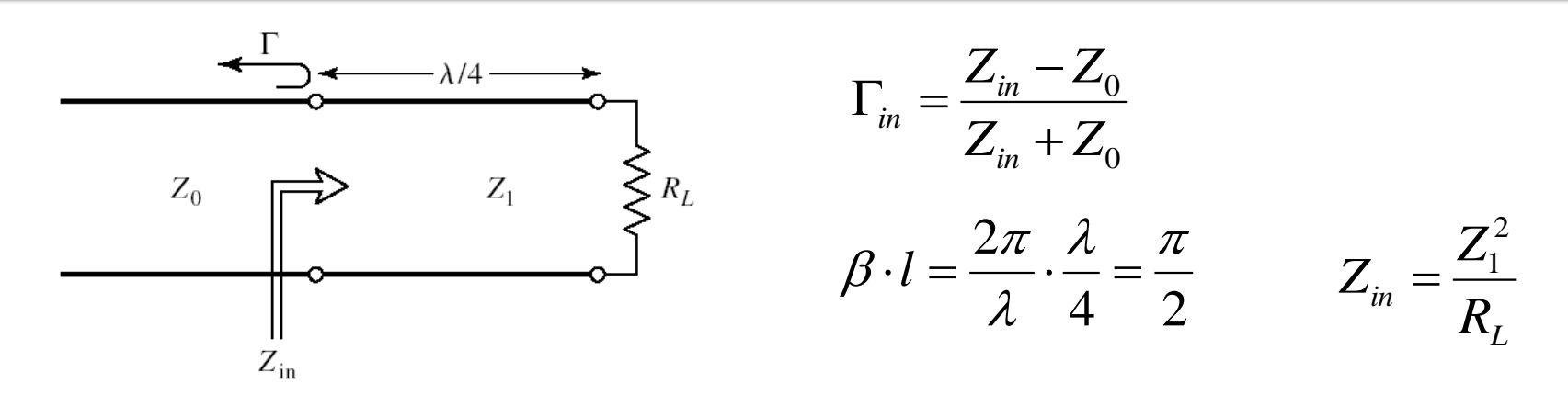

- $\Gamma_{in} = 0 \Rightarrow Z_1 = \sqrt{Z_0 R_L}$ *L L*  $\frac{1}{2}$  *in*  $\frac{1}{Z_1^2 + Z_0 \cdot R}$  $Z_1^2 - Z_0 \cdot R$  $+Z_0$ .  $-Z_0$ .  $\Gamma_{in} =$ 0 2 1 0 2 1
- In the feed line  $(Z_0)$  we have only progressive wave
- In the quarter-wave line  $(Z_1)$  we have standing waves

### The quarter-wave transformer

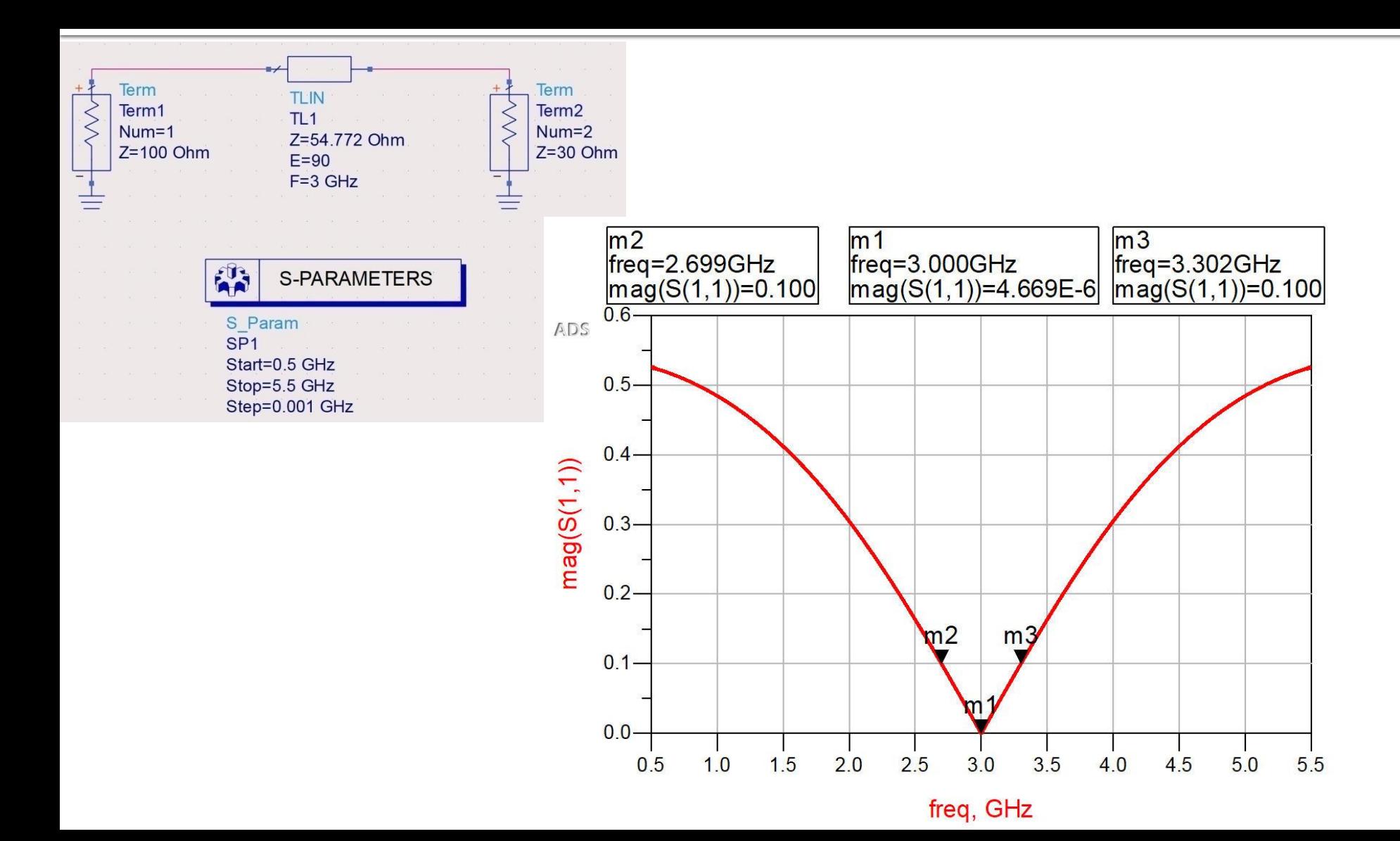

### **Multisection Impedance Transformer**

- **The quarter-wave transformer can match any** real load to any feed line impedance
- **If a greater bandwidth for the match is** required we must use multiple sections of transmission lines transformers:
	- binomial
	- **Chebyshev**

### **Multisection Impedance Transformers**

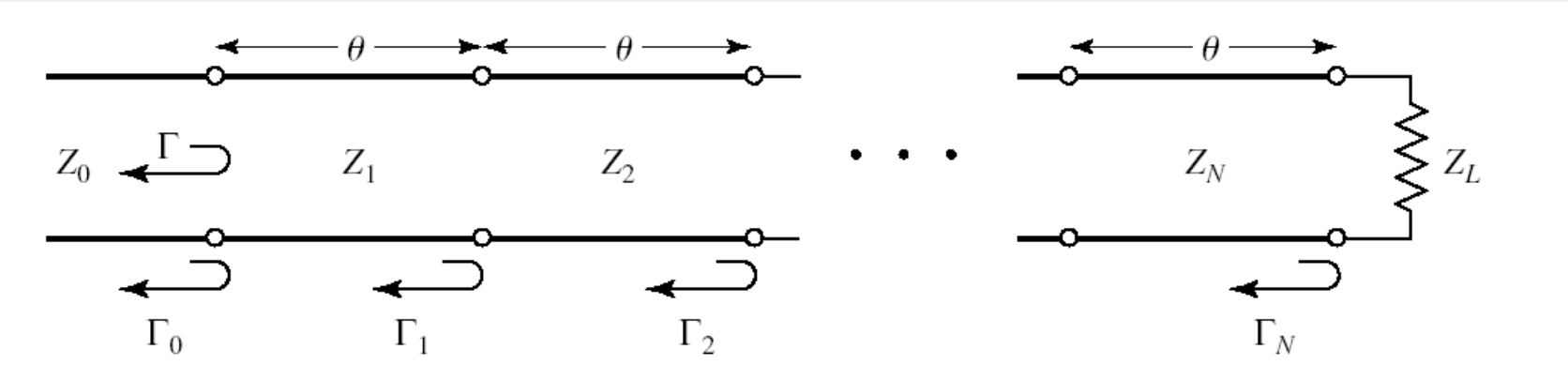

- We assume that all impedances **increase or decrease monotonically** across the transformer
- **This implies that all reflection coefficients** will be real and of the same sign
- Previously, 1 section  $\Gamma \cong \Gamma_1 + \Gamma_3 \cdot e^{-2j\theta} \Rightarrow$

$$
\Gamma(\theta) = \Gamma_0 + \Gamma_1 \cdot e^{-2j\theta} + \Gamma_2 \cdot e^{-4j\theta} + \dots + \Gamma_N \cdot e^{-2jN\theta}
$$

$$
\Gamma_1 = \frac{Z_1 - Z_0}{Z_1 + Z_0}
$$

$$
\Gamma_n = \frac{Z_{n+1} - Z_n}{Z_{n+1} + Z_n}
$$

$$
n=\overline{1,N-1}
$$

$$
\Gamma_N = \frac{Z_L - Z_N}{Z_L + Z_N}
$$

### **Binomial**

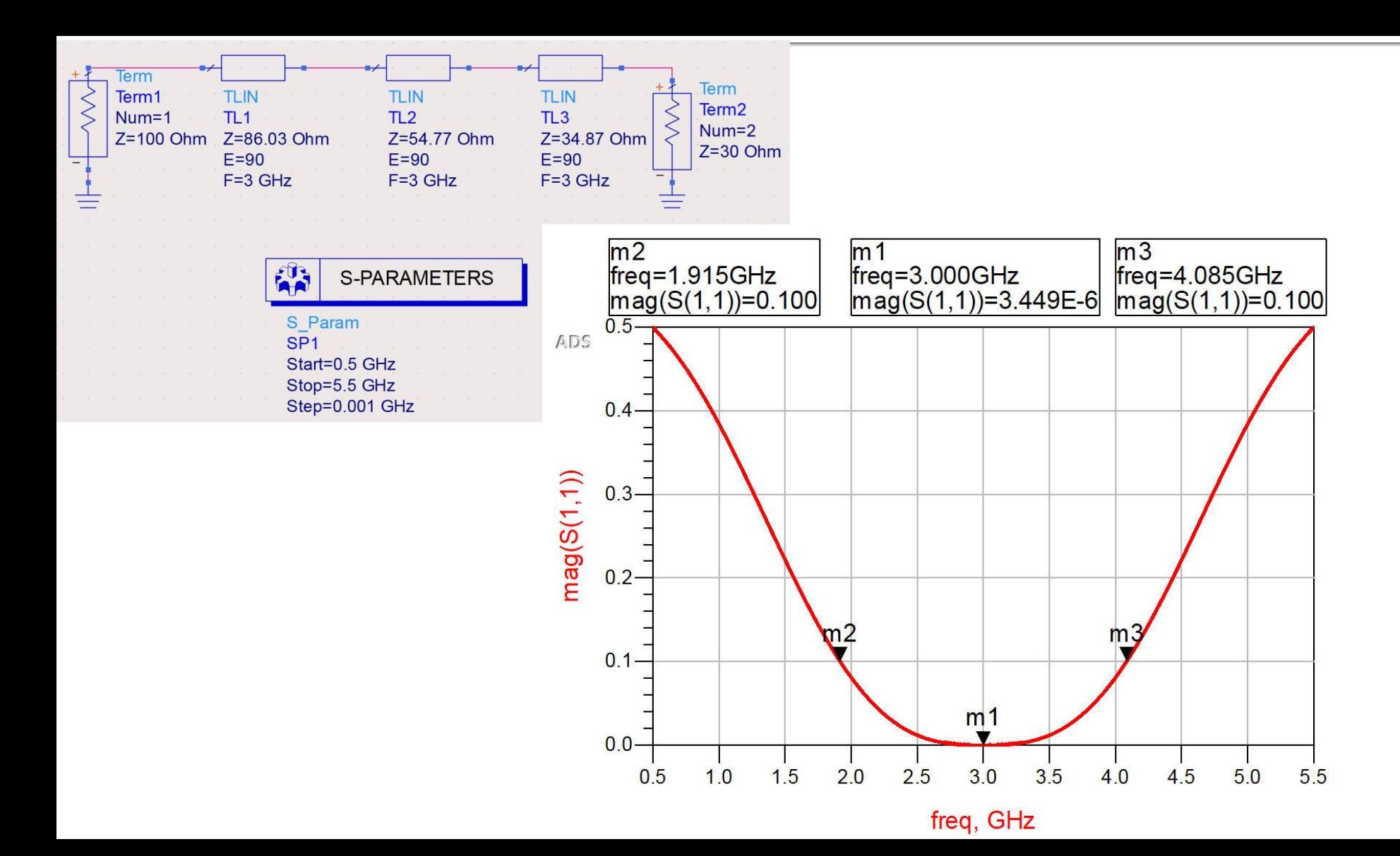

## Chebyshev

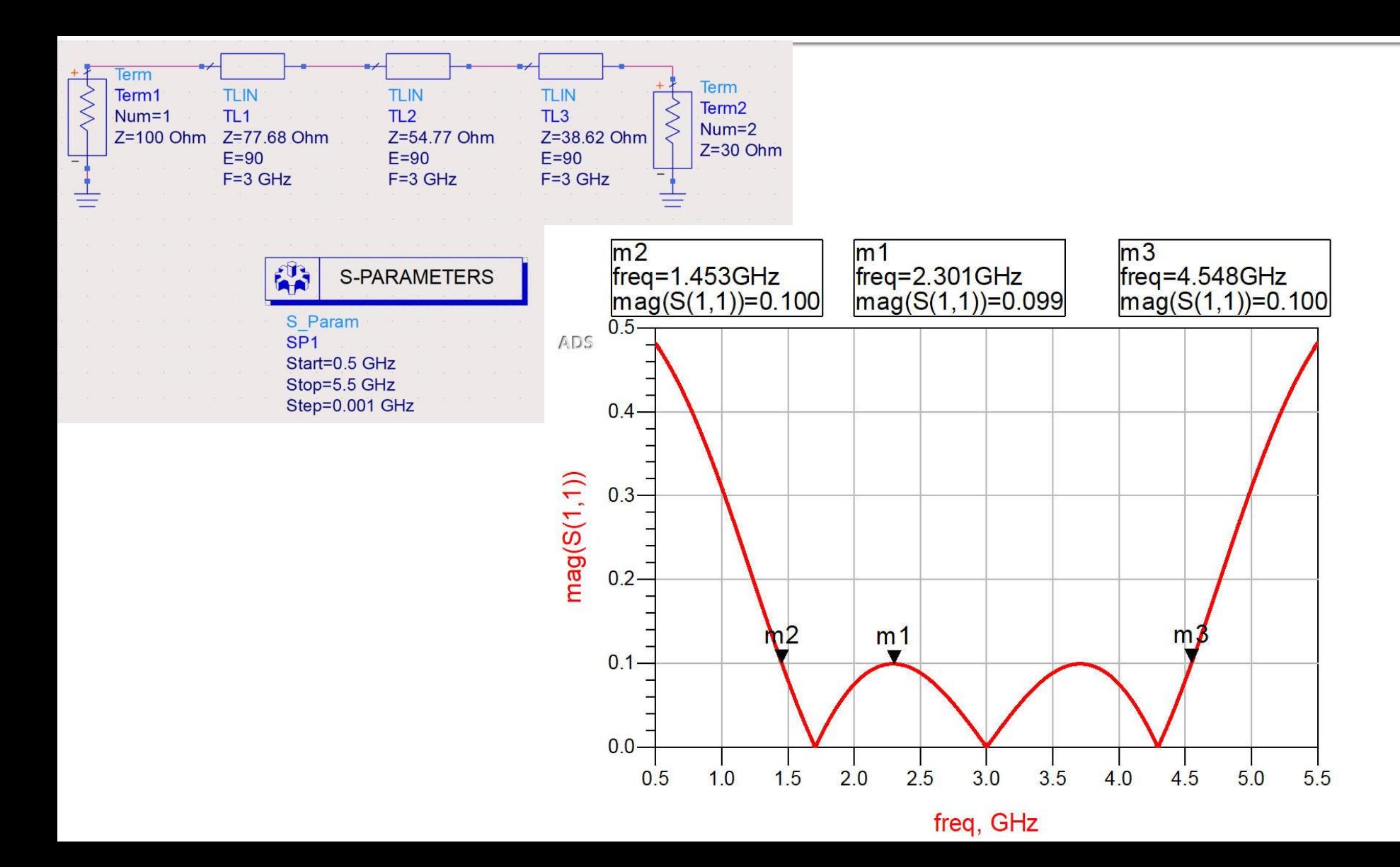

## **Impedance matching**

- In principle we replace an **abrupt change** of the impedance value with a **step by step change** of the impedance value, with smaller steps
- **The increase/decrease steps must be** carefully designed for good results

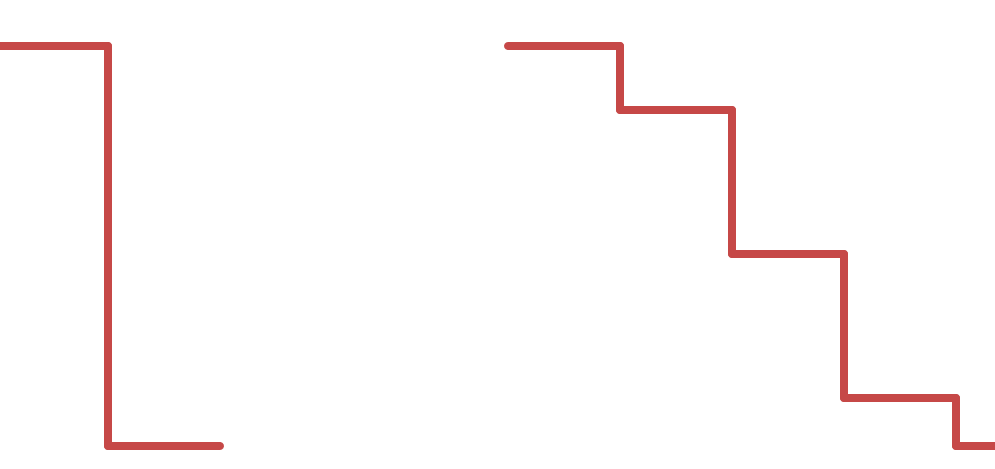

### **Practical Procedure**

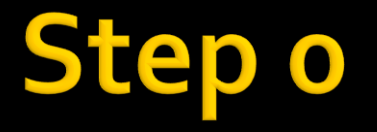

■ Write by hand on a sheet of paper 100 times:

**I** solemnly promise to read the text **AND NOT to jump from picture to picture**

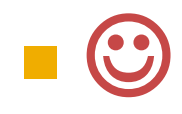

- **IDED IDENT** Identify which one of the received impedance values will be Zo and which one will be  $Z<sub>1</sub>$  in formulas (in order to use the design tables)
- Use as Z<sub>o</sub> the <u>smaller</u> value of the two values you received (source or load), and as Z<sub>L</sub> use **the larger value**

### ep

- Using the proper table (binomial) **compute** Z1, Z2, Z3
- **.** !! If at step 1 you switched Zo and Z<sub>1</sub> (meaning your individual subject has  $Z_1 > Z_0$ ) switch also the order of the impedances you computed (eg.  $Z_1$  <->  $Z_3$ )

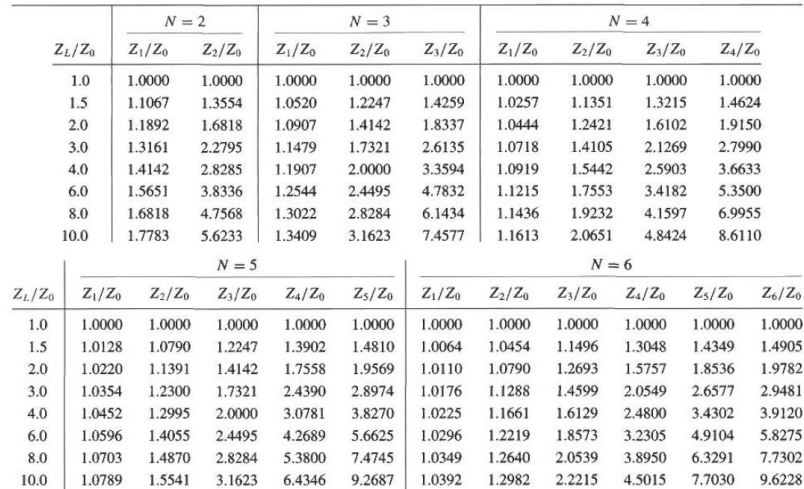

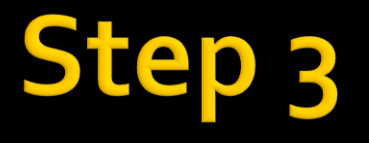

- **Draw the schematic as instructed in the lab** manual
- **Save it** with whatever name (untitled)

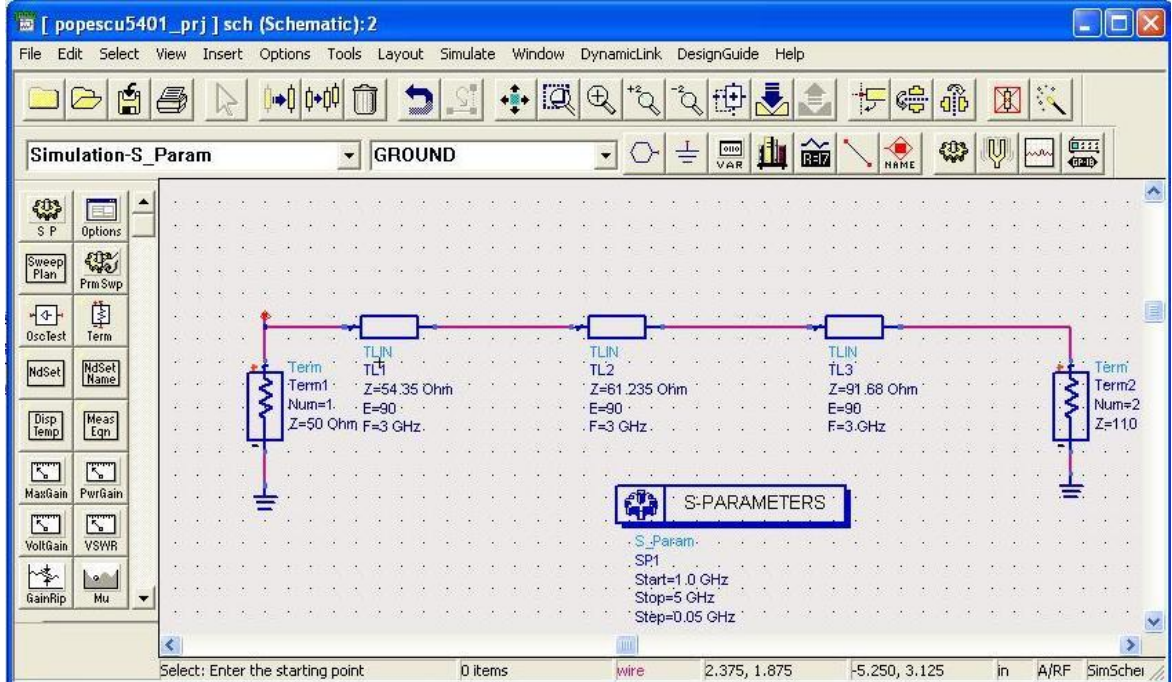

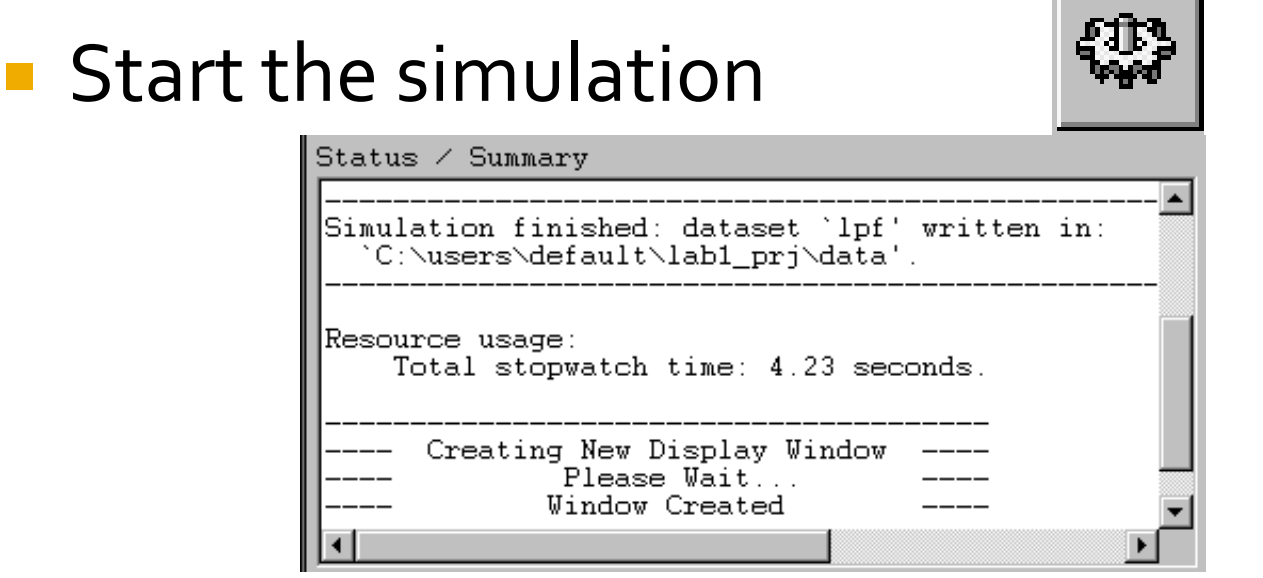

- Successful simulation will open a new window, for results report
	- the window will have the same file name (but a different extension) as the name you used when you saved the schematic

## **Step 5**

- **Insert the rectangular graph to plot the** results
- **Most likely you wont get the perfect results** but they represent an intermediary step

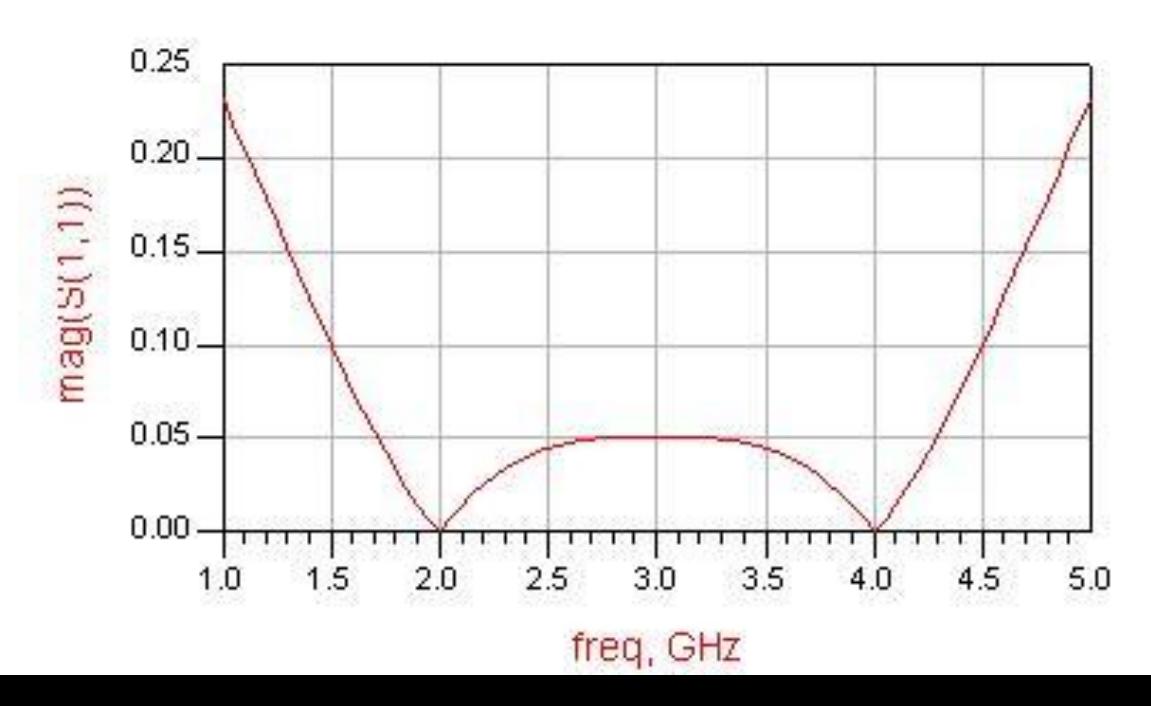

#### **Step** 6

Start the **tune** tool

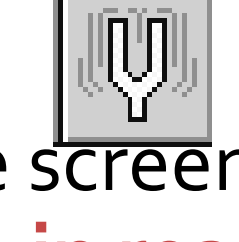

**Position the windows on the screen** appropriately in order to see **in real time** the tune effectTune Control  $\Box$ bk

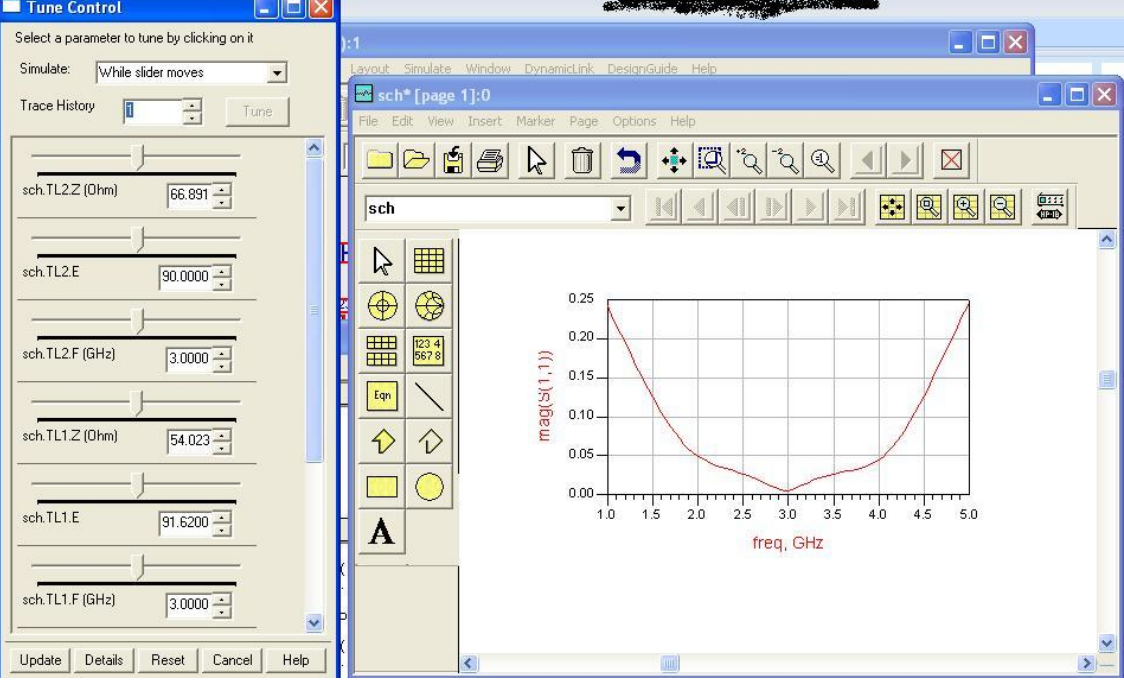

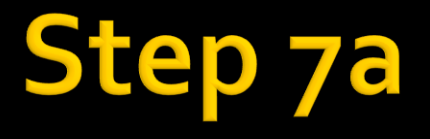

### **If needed (most likely scenario) press "Details"** on Tune Control and change the step size

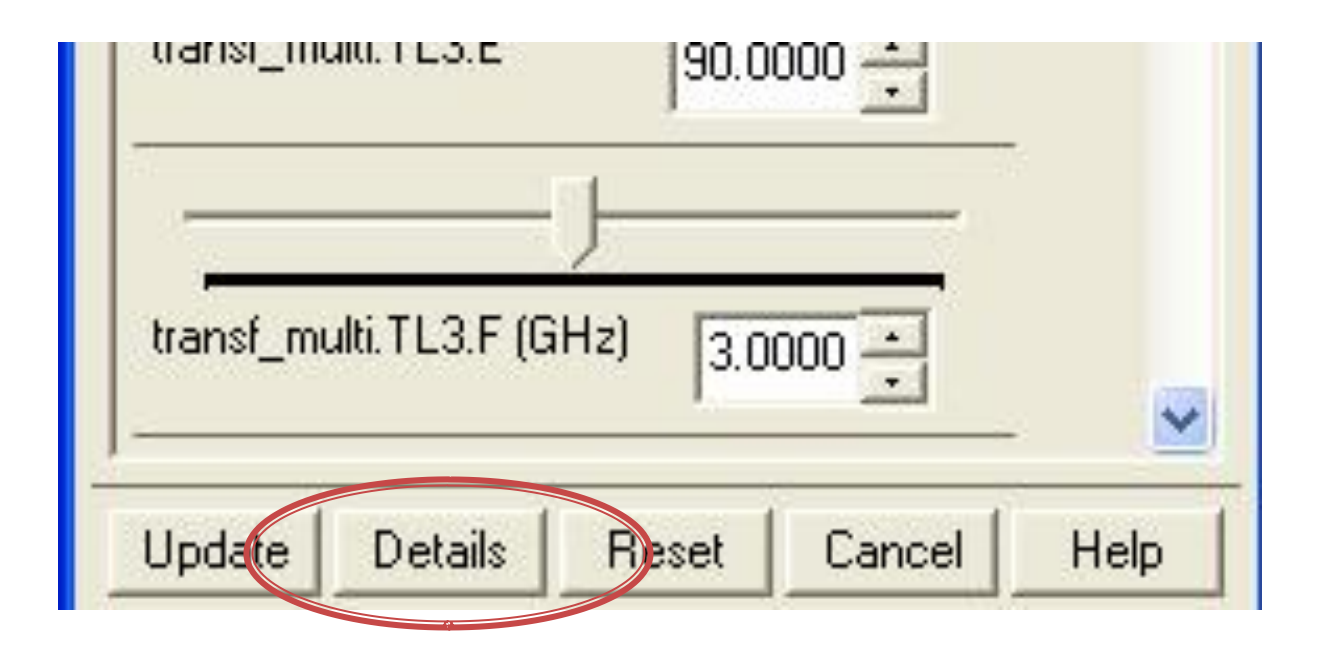

# Step 7b

- Change the "Step Size" (! only for impedances)
	- 1, then 0.1, then 0.01 ..... (as required)

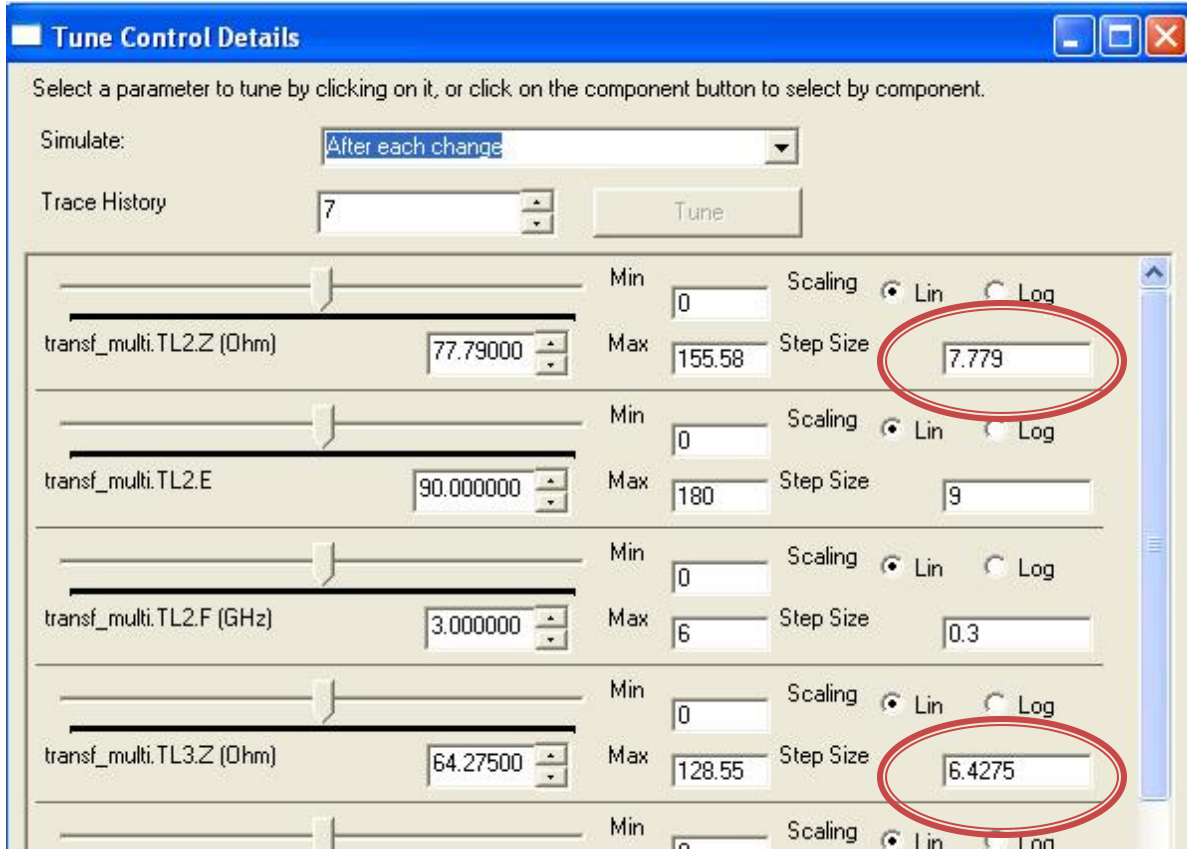

### **Step**

**Finish the tune using smaller and smaller step** size  $(1 > 0.1 > 0.01 ...)$  watching as the result approaches the desired one

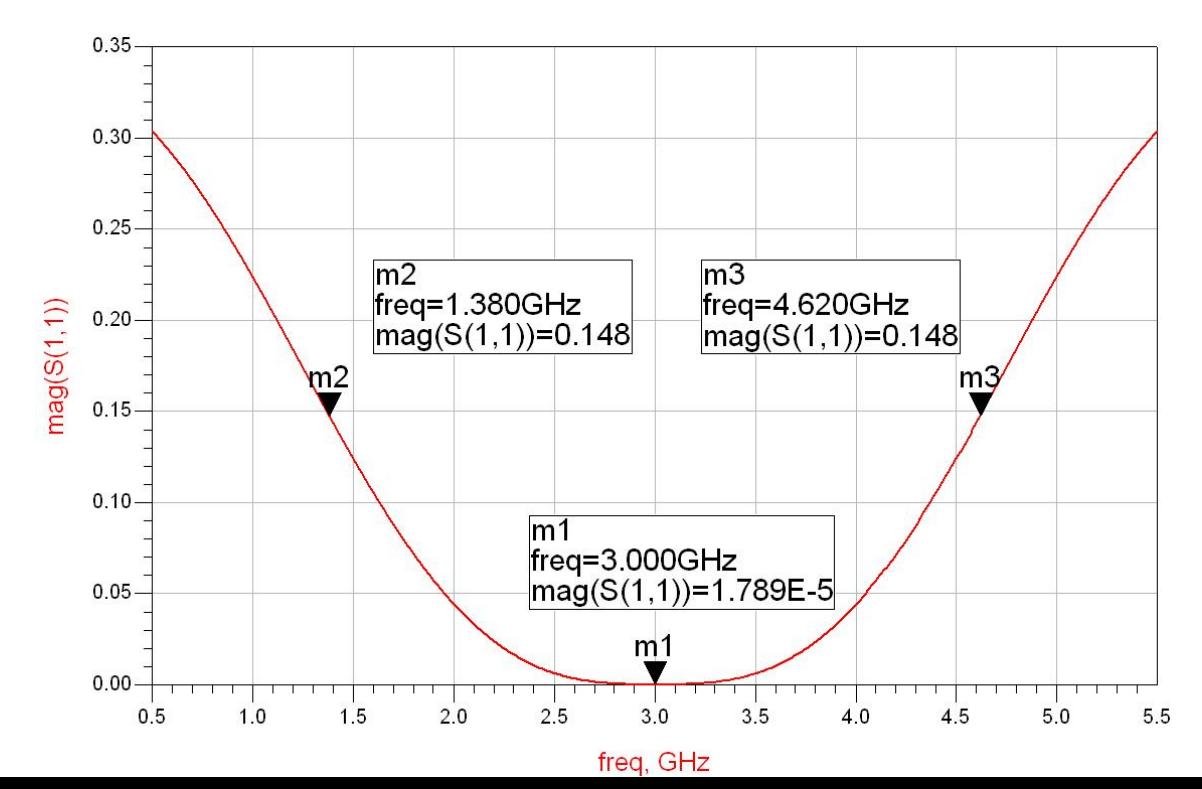

- When you are satisfied with the results press **"Update"** in Tune Control to send the tuned values to the schematic. **Save** the schematic again
- **E** Carefully write down Z1, Z2, Z<sub>3</sub> and the bandwidth as f1 and f2 (the limits of the bandwidth can be found using 1-2 markers in the points where  $|S_11|$  equals  $\Gamma_{\text{max}}$  for your individual subject)

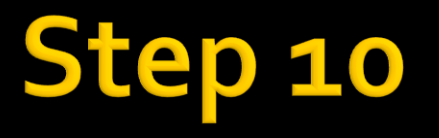

- Save the schematic with a different name (**Save As**)
	- the schematic for Chebyshev transformer is the same, except the numerical values of the impedances, which will have to be replaced

### **Steps 11 - 19**

### **Repeat** steps 2-10 but using the table for Chebyshev transformer and targeting an **equiripple** result by **tuning**

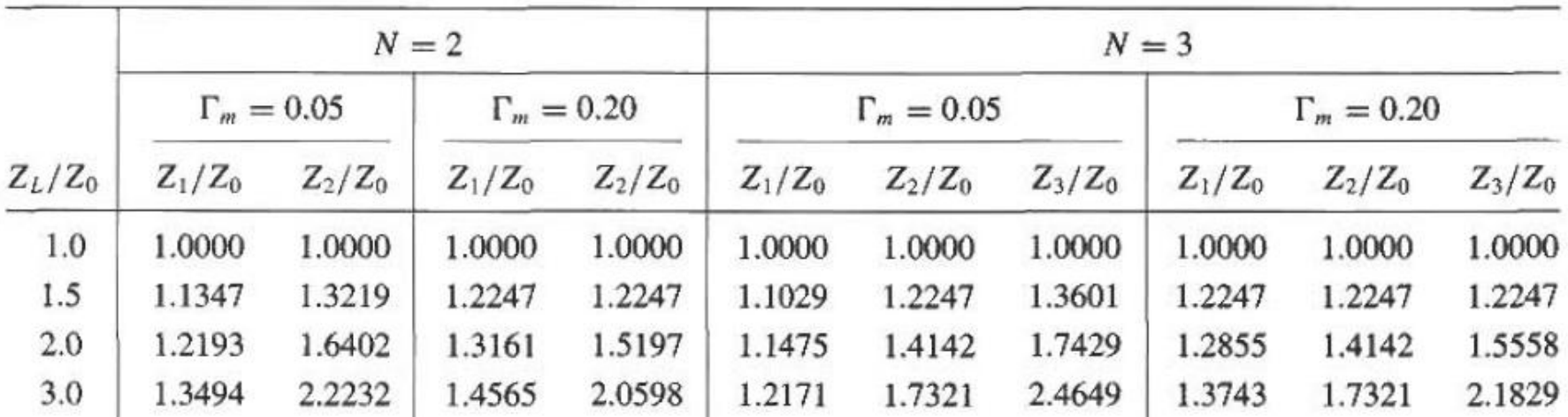

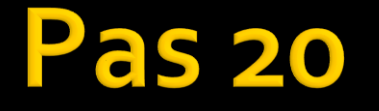

■ When satisfied with the results press Update, save the second schematic write down a second set of values  $Z_1$ ,  $Z_2$ ,  $Z_3$  and  $f_1$ ,  $f_2$ 

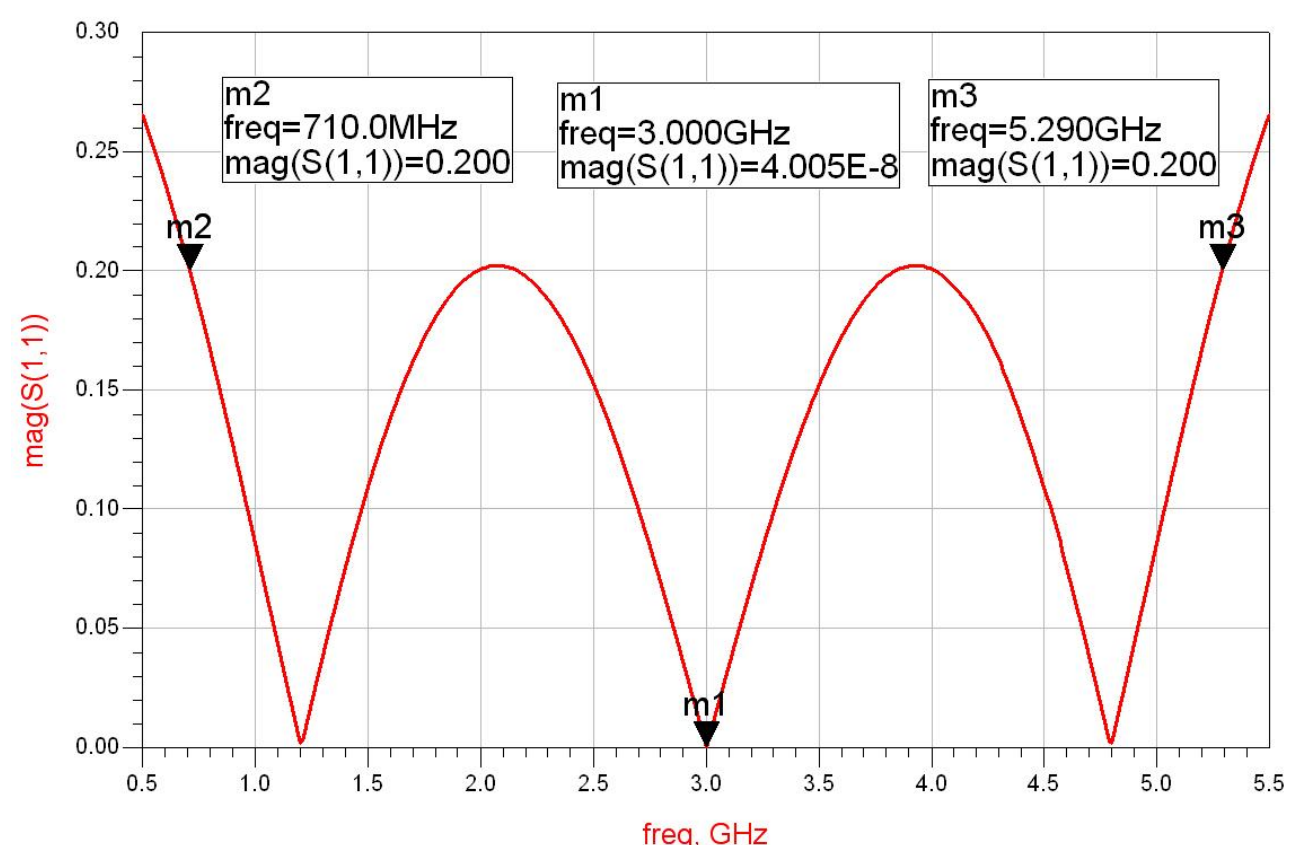

### S 21

**Carefully** fill in the input boxes in the on-line "exam" Laboratory 1 on the rf-opto server with the exact values you got (the **final tuned** ones not the initial computed ones)

### Online results submission

# **Grade = Quality of the work + + Quality of the submission**

# Frequent mistakes

**Putting in the schematic instead of the ideal** transmission lines (**TLIN**) resistors or other parts (microstrip, physical etc.)

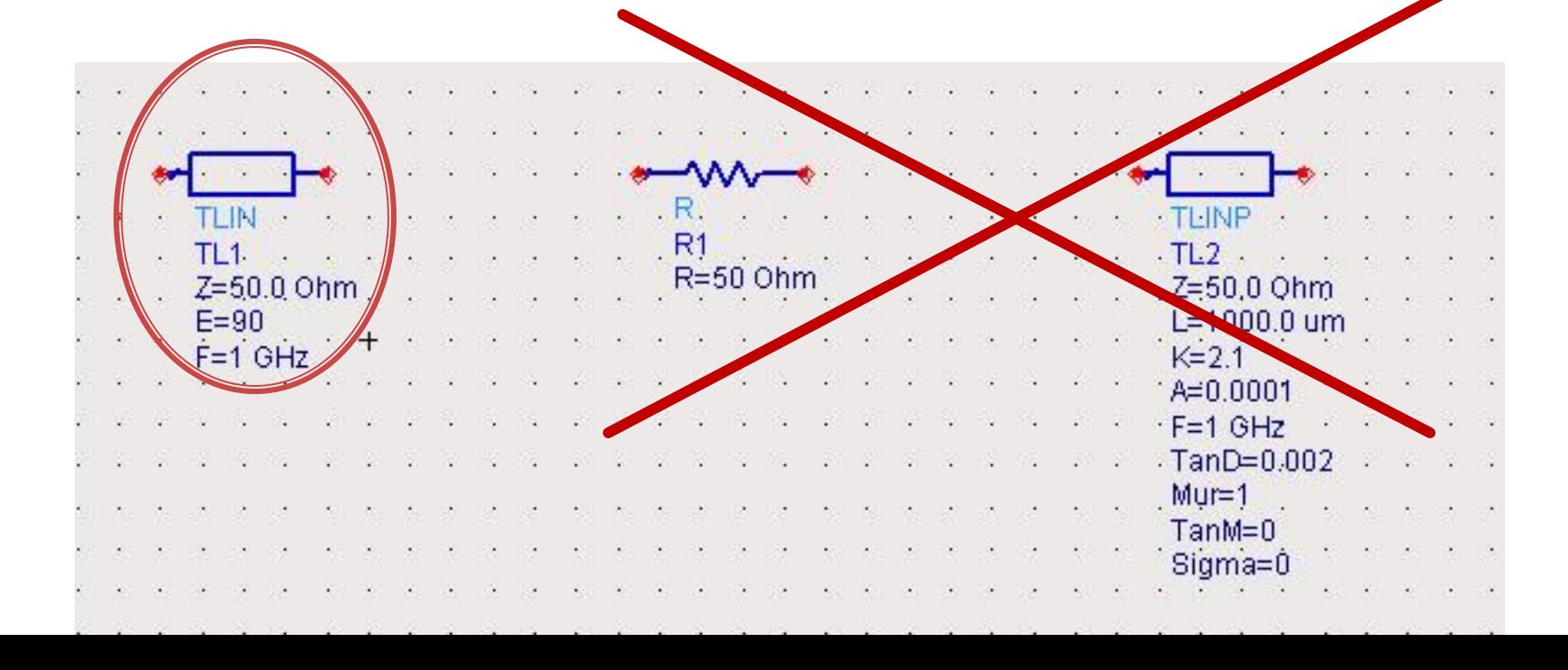

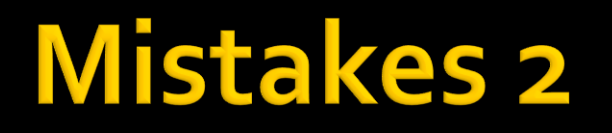

**Putting in the schematic instead of** terminators/ports (**TERM –Simulation Sparam palette**) R\_model or even R (Lumped Components palette)

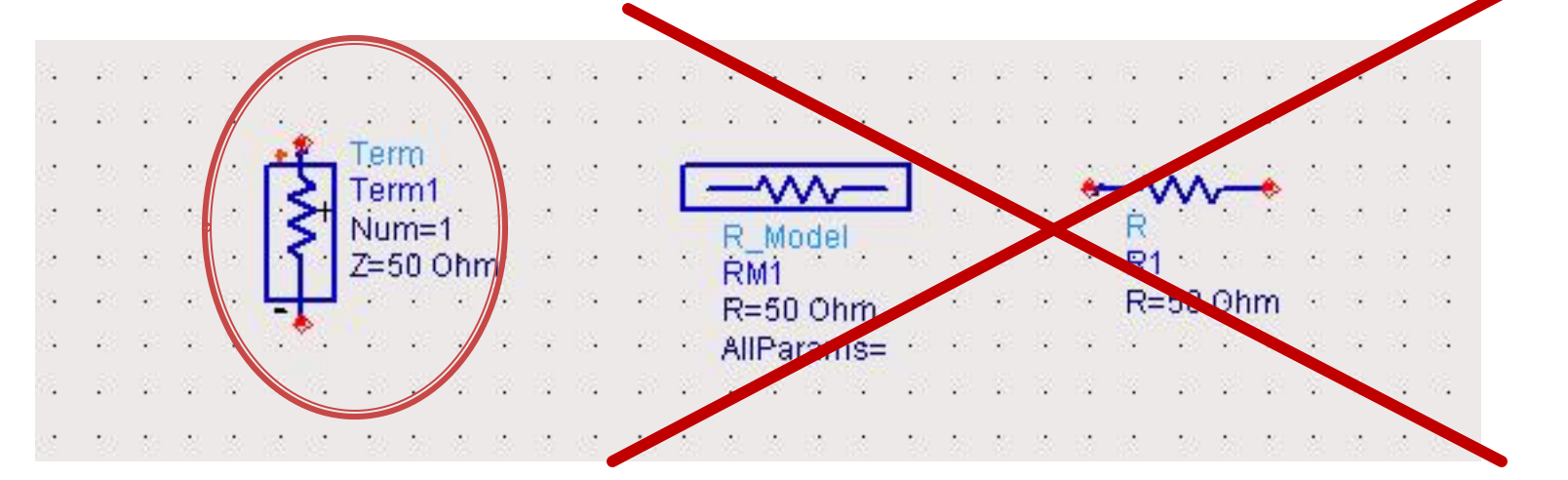

- **Forgetting** to change to the numerical values (from the individual subject) for terminators/ports/source/load (**TERM1** and **TERM2**)
- **Forgetting to change the frequency to the one** from the individual subject (**TLIN1, TLIN2, TLIN3**)
- Wrong order of the impedances (**! frequent**)
	- **as a quick check (including during tune), all** impedances **must increase or decrease monotonically** across the transformer (including source/load)

- **Forgetting to change the parameters for the** simulation
	- often **Start/Stop/Step size** stays at: **1GHz/10GHz/1GHz** (undesirable)

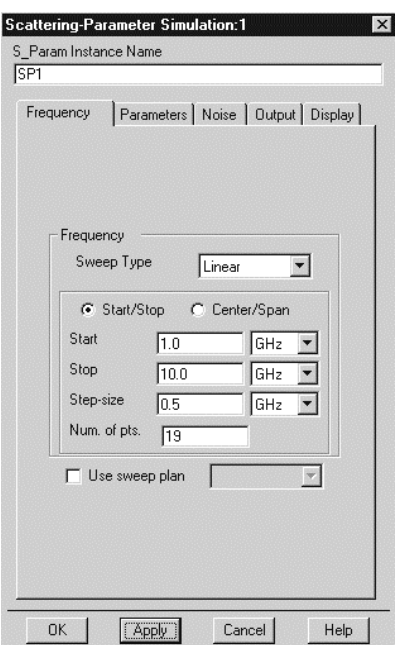

- **Start/Stop/Step size:** should be changed to **f0-Δf/f0+Δf/(0.05GHz or 0.01GHz)**
- $\blacksquare$  where  $\Delta f$  is applied symmetrically around the imposed fo such as the matching bandwidth can be observed; if results show Δf was chosen too small, increase it and repeat simulation

**During tune, due to frustration or haste, for** the lines, the **frequencies** or **electrical lengths** are modified

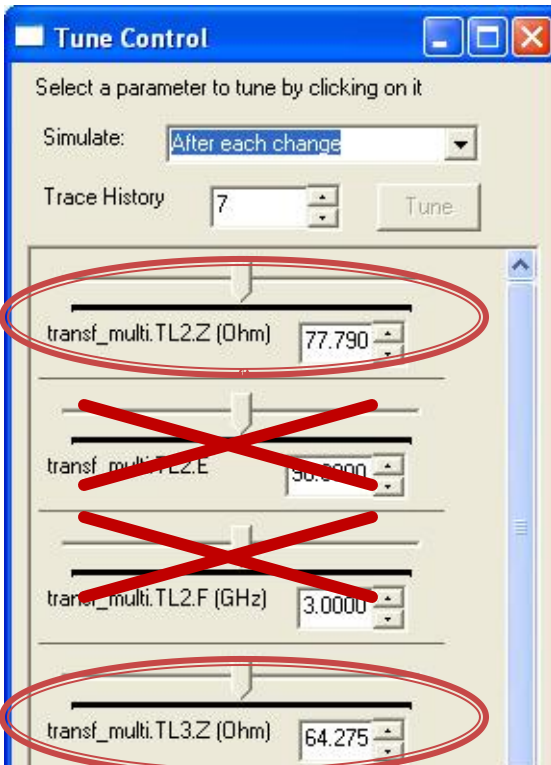

**Always check** (**permanently)** that the frequencies (**F**) electrical lengths (**E**) remain the correct ones (fo and 90) and only the impedance (**Z**) is tuned

**During tune, the impedances are modified** until the monotony rule is breached  $Z_s > Z_1 >$  $Z_2 > Z_3 > Z_1$  or  $Z_5 < Z_1 < Z_2 < Z_3 < Z_1$ 

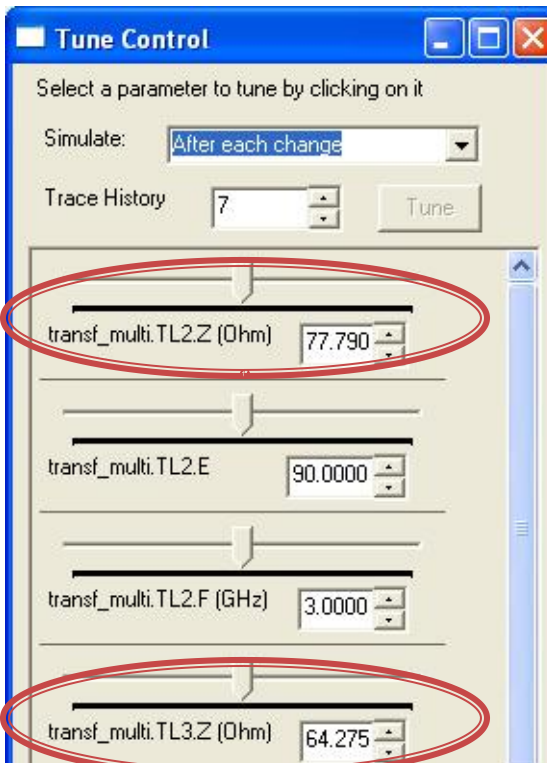

**Permanently check** that the 5 impedance values are either increasing or decreasing. The 3 transmission line values you tune must be in the **correct order and inside the interval** imposed by  $\mathsf{Z}_\mathsf{S}$  and  $\mathsf{Z}_\mathsf{L}$ 

**Part You don't check the vertical axis against** which the reflection coefficient is plotted.

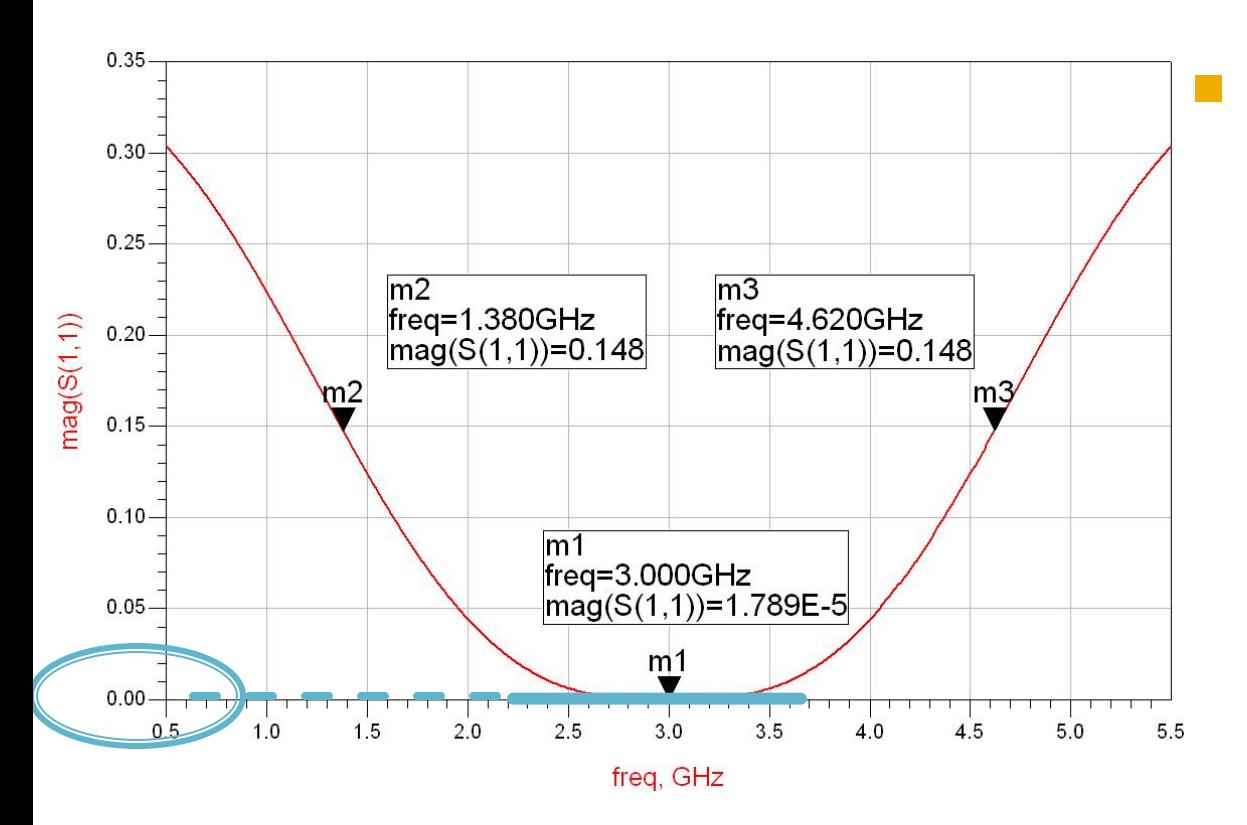

**Fiddler** for the binomial transformer the graph **must not** be pointed/angled in f0 but the tangent must be horizontal and reach **0.0** (or at least 0.00X)

**Part You don't check the vertical axis against** which the reflection coefficient is plotted.

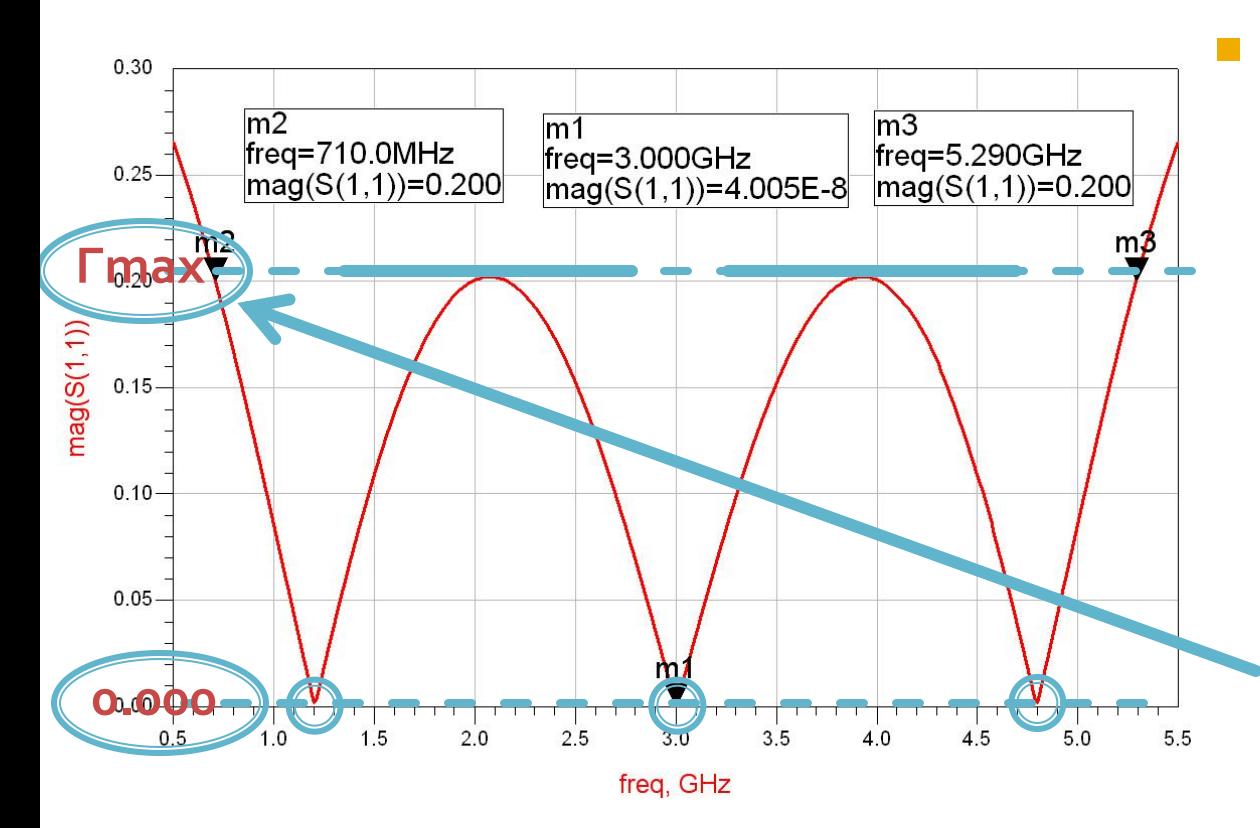

 for the Chebyshev transformer the graph **is** pointed and reaches **0.0** (or at least o.ooX) at **fo and at least two other frequencies** and the ripple inside the bandwidth reaches **Γmax** (from your individual subject)

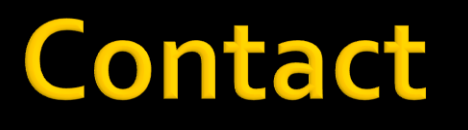

**Laboratorul de microunde si optoelectronica http://rf-opto.etti.tuiasi.ro rdamian@etti.tuiasi.ro**